# Manage Favorite Folders

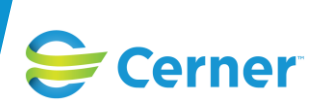

### **Purpose**

The Favorite folder is a convenient feature that speeds up the documentation process by having commonly used selections available without searching or browsing the entire available catalog.

Favorite folders are unique to a user and are maintained by that user. Users create, move, delete, and organize their own Favorite folders. Favorite folders can be created for Orders, Medications, Problems, Diagnoses, Allergies, and Histories.

Note: The default "parent" folder for orders and medications is called "Ambulatory In-Office Favorites (Misc 1)." *DO NOT rename or delete this folder*. It controls the folders that you create for all In-Office (non-prescription) orders.

## Adding Favorites

- 1. Select the item to add to your Favorites folder from the "Add" window.
- 2. Right-click the item and select "Add to Favorites."
- 3. The "Add Favorite" dialog displays.
- 4. Choose an existing folder or create a new one by selecting "New Folder." Click "OK."
- 5. To verify the entry, select the "Favorites" icon within the "Add" window and select the folder to view the favorite.

## Organizing Favorites

The following rules apply to organizing favorites:

- Folders can be listed alphabetically or according to the sequence in which they were added.
- Folders can be re-ordered or consolidated.
- Folders can be renamed.

To organize a favorite folder:

- 1. In the "Add" window, click the drop-down arrow adjacent to the favorites button and click "Organize Favorites."
- 2. In the "Organize Favorites" dialog box, select any of the following options:
	- Sort folders alphabetically by name (by clicking the "Sort Favorites Alphabetically" check box).
	- Re-order items individually: select the item you want to move and click the Up or Down Arrow icon(s) to move item(s) up or down in the listing.
	- Rename a folder.
	- Move an order from one Favorite folder to another: Select, drag, and drop the order into its new location. REMINDER: *DO NOT* delete the Ambulatory In-Office Favorites (Misc 1) folder.

## Deleting Favorites

- 1. Open the Favorite folder that contains the item to be deleted.
- 2. Select the order for removal by right-clicking the order name and choosing "Remove from Favorites." REMINDER: *DO NOT* delete the Ambulatory In-Office Favorites (Misc 1) folder.